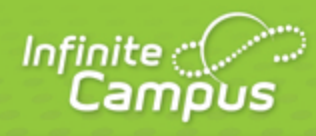

## **Reports (Attendance)**

June 2015

| <br>infinitecampus.com | \ |
|------------------------|---|

This document is intended for restricted use only.

Infinite Campus asserts that this document contains proprietary information that would give our competitors undue advantage should they come into possession of any part or all of it. As such, this document cannot be publicly disclosed unless so ordered by a court of competent jurisdiction.

©2015 Infinite Campus, Inc. All rights reserved.

INFINITE CAMPUS and Transforming K12 Education are registered trademarks of Infinite Campus, Inc. The INFINITE CAMPUS logo is a trademark of Infinite Campus, Inc. This publication, or any part thereof, may not be reproduced or transmitted in any form or any means, electronic or mechanical, including photocopying, recording, storage in an information retrieval system, or otherwise, by anyone other than Infinite Campus, Inc. without written permission of Infinite Campus, Inc., 4321 109th Avenue NE, Blaine, MN 55449, tel. (651) 631-0000, email info@infinitecampus.com.

## Reports (Attendance)

## **PATH:** Attendance > Reports

The available Attendance reports use data found in the Attendance module, detailing student attendance data, attendance calculations and attendance funding.

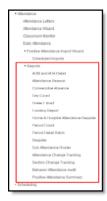

Click to enlarge

Different states report attendance information to Departments of Education using a variety of calculations. Reference the Localizations section for additional details.

## **Attendance Reports**

Attendance reports should be generated by attendance clerks. Some reports allow users to select data from a school level only and some allow the selection of data from multiple schools. Users are restricted to only looking at data from schools and calendars to which they have rights.

The following reports are available:

| Reports                            | School<br>Use | District<br>Use | Description                                                                                                    |
|------------------------------------|---------------|-----------------|----------------------------------------------------------------------------------------------------|
| ADM and<br>ADA Detail              | X             | X               | This report calculates Average Daily Membership (ADM) and<br>Average Daily Attendance (ADA) based on the whole day and<br>half-day attendance minutes defined in the calendar or an exact<br>minute setting. The report summarizes the data by student, grade<br>and calendar for the date range entered.<br>This report is available in State Edition applications. |
| <u>Attendance</u><br><u>Reason</u> | Х             |                 | The <b>Attendance Reason Report</b> counts the attendance by period and days. Blank dates default to the start/end dates of the calendar.                                                                                                    |

3

| Consecutive<br>Absence                             | Х | Х                                                                                                    | The Consecutive Absence Report generates a list of absences for<br>the students during an entered date range. Users need to indicate<br>the amount of consecutive days to report.                                                                                                    |
|----------------------------------------------------|---|----------------------------------------------------------------------------------------------------|----------------------------------------------------------------------------------------------------|
| <u>Day Count</u>                                   | Х |                                                                                                    | This report determines the total number of days a student has been<br>in attendance based on the minutes entered on the calendar<br>and/or grade level in the System Administration module.                                                                                                  |
| <u>Dialer</u><br>Extract                           | х |                                                                                                    | The <b>Dialer Extract Report</b> will generate a fixed-width file for<br>importing into an attendance auto-dialer. It will return the names,<br>phone numbers and a period string where the student was absent<br>and the excuse is unknown.                                                 |
| Funding X<br>Report                                | X | The <b>Attendance Funding Report</b> prints state-level summaries of membership and attendance for funding. This report does not count students with the state exclude flag marked on their enrollment. |                                                                                                    |
|                                                    |   | This report is available in State Edition applications.                                                                                                    |                                                                                                    |
| Home and<br>Hospital<br>Attendance                 | Х |                                                                                                    | The Home and Hospital Attendance Register produces weekly or monthly attendance register for manual documentation of attendance for students in home/hospital attendance settings.                                                                                                    |
| <u>Period</u><br><u>Count</u>                      | Х |                                                                                                    | The <b>Period Count</b> report counts attendance marks that meet the filter criteria by period. Excuse codes count specific values; to count generalized attendance, use the <i>Status and Excuse</i> values.                                                                                |
| <u>Period</u><br>Detail Batch                      | Х |                                                                                                    | The Period Detail Batch Report prints student attendance by the period name. The report will print one student per page, and can be sorted by the student name, grade level or student number.                                                                                               |
| <u>Register</u>                                    | x |                                                                                                    | The <b>Attendance Register</b> report calculates whole day and half<br>day attendance based off the number of minutes defined in the<br>calendar, and displays the result for each day, for each student for<br>a grade level along with a summary of ADA and ADM during that<br>time frame. |
| <u>Sub</u><br><u>Attendance</u><br><u>Roster</u>   | Х |                                                                                                    | The <b>Sub Attendance Roster</b> report will print a list of students for a substitute teacher to use when recording attendance.                                                                                                    |
| Attendance<br>Change<br>Tracking                   | Х |                                                                                                    | The <b>Attendance Change Tracking</b> report extracts attendance changes that have been made for the entered attendance date range during the selected modification time frame. Each modification to a student's section attendance is displayed in a separate row.                          |
| <u>Section</u><br><u>Change</u><br><u>Tracking</u> | Х |                                                                                                    | The <b>Section Change Tracking</b> report displays changes to student attendance in a course section. Each modification to a student's attendance record displays in a separate row.                                                                                                    |

4

| <u>Behavior</u><br>Audit<br><u>Attendance</u> | Х | The <b>Behavior Attendance Audit Report</b> identifies students who<br>have a behavior resolution that has invalid data either due to the<br>attendance record not being entered properly to match a behavior<br>resolution or the behavior resolution does not match attendance<br>data. |
|-----------------------------------------------|---|----------------------------------------------------------------------------------------------------|
| Positive<br>Attendance<br>Summary             | X | The <b>Positive Attendance Summary Report</b> lists students who had positive attendance entries during the entered date range. Two options are available for the report - Student Summary or Course Section Summary.                                                                     |

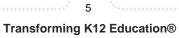

©2015 Infinite Campus, Inc. All Rights Reserved.